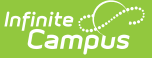

## **Course Standards Report**

Last Modified on 10/21/2024 8:19 am CDT

[Report](http://kb.infinitecampus.com/#report-logic) Logic | [Report](http://kb.infinitecampus.com/#report-editor) Editor | Generate the Course [Standards](http://kb.infinitecampus.com/#generate-the-course-standards-report) Report

Tool Search: Course Standards Report

The Course Standards Report lists standards of learning assigned to the courses in the selected calendar. It can be generated one of four ways:

- Standards assigned to each course
- Courses offering each standards
- Standards that are NOT assigned to courses
- Courses that are NOT assigned standards

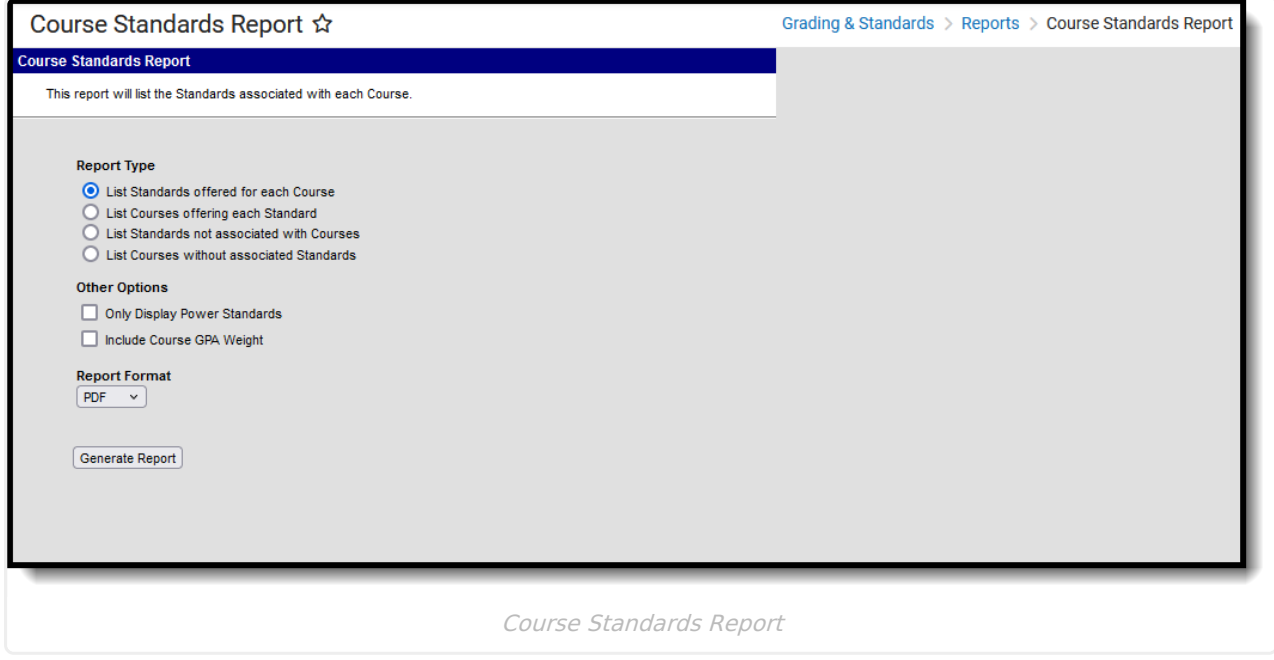

## **Report Logic**

Course standards are created and managed in the [Standards](https://kb.infinitecampus.com/help/standards-bank) Bank and attached to a course on the Courses [Standards](https://kb.infinitecampus.com/help/standards) tool. The report is generated based on the Year and School selected in the Campus Toolbar.

The report options refer to certain selections on the standard, like the Power Standard and Archived checkboxes.

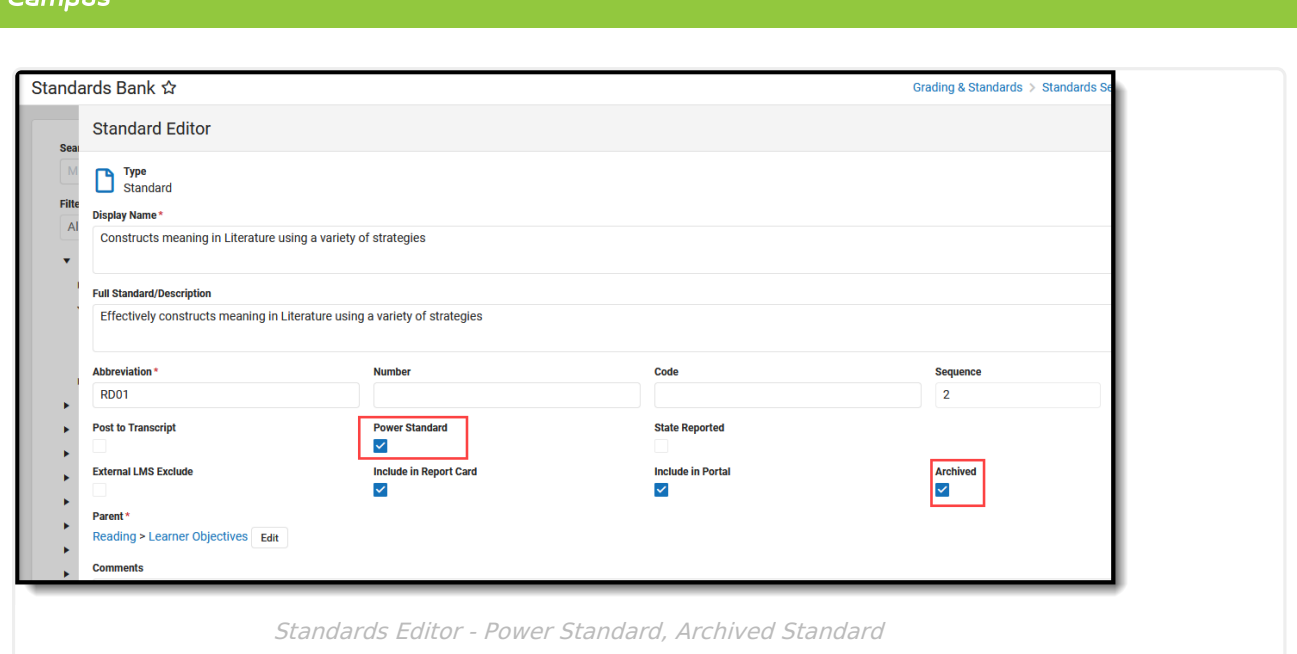

Course GPA Weight is entered on the Course Information editor (or the Course Master Detail if using Course Masters).

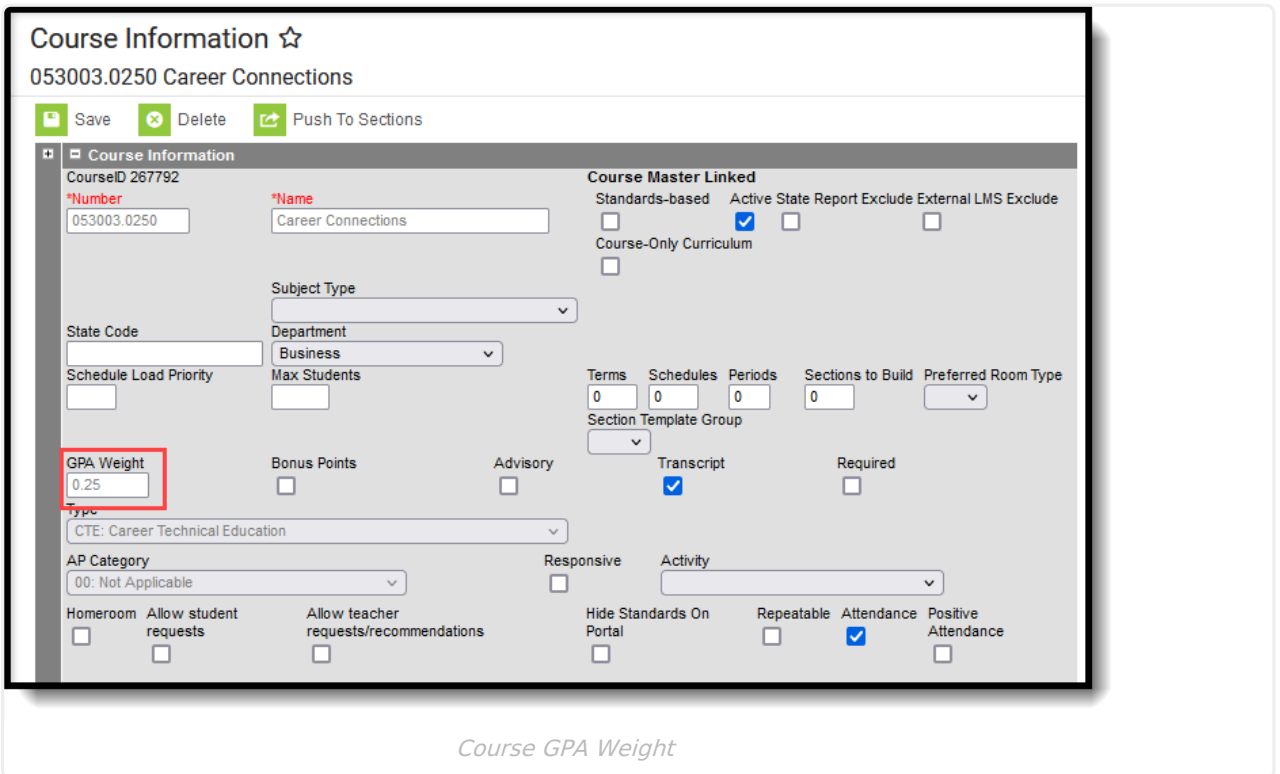

## **Report Editor**

Infinite  $\ll$ 

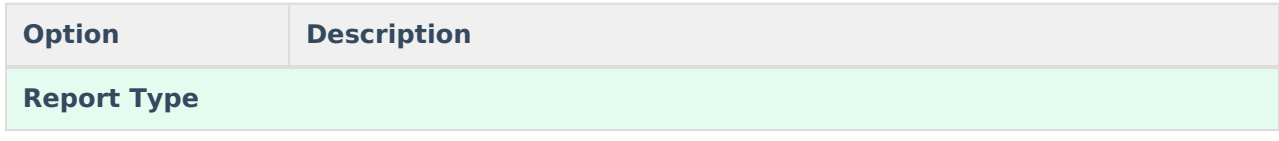

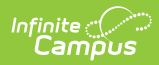

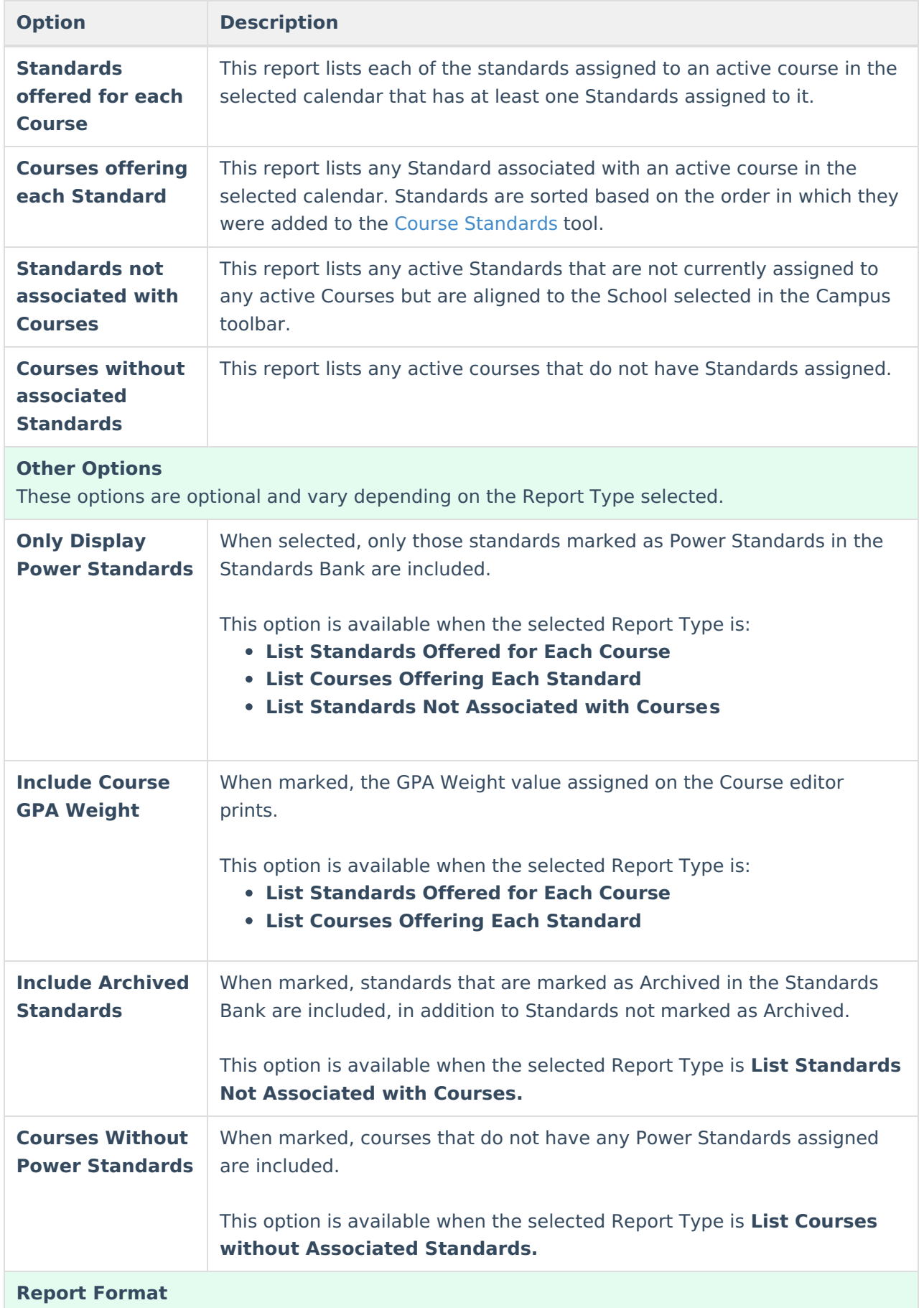

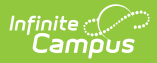

**Option Description**

The report can be generated in either PDF or DOCX format.

## **Generate the Course Standards Report**

- 1. Select which **Report Type** to generate.
- 2. Select which **Other Options** to include on the report, if desired.
- 3. Select the desired **Report Format** either PDF or DOCX.
- 4. Click **Generate Report** to generate the report.

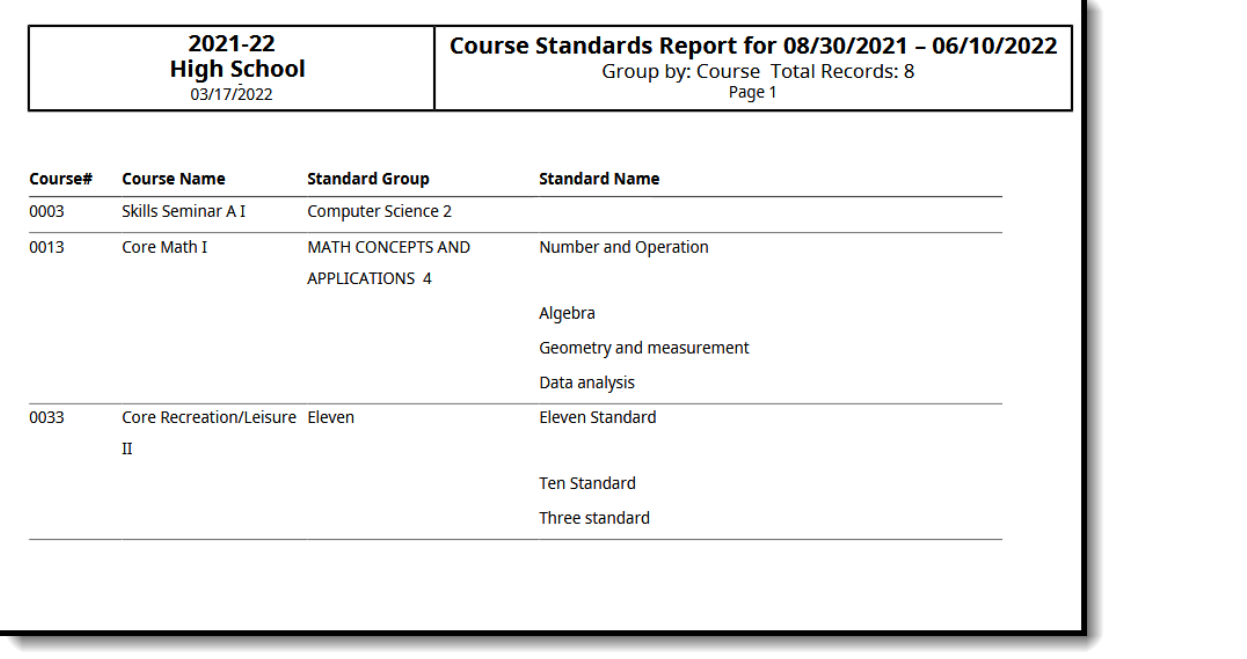

Course Standards Report - Standards Offered for Each Course, No Other Options Selection

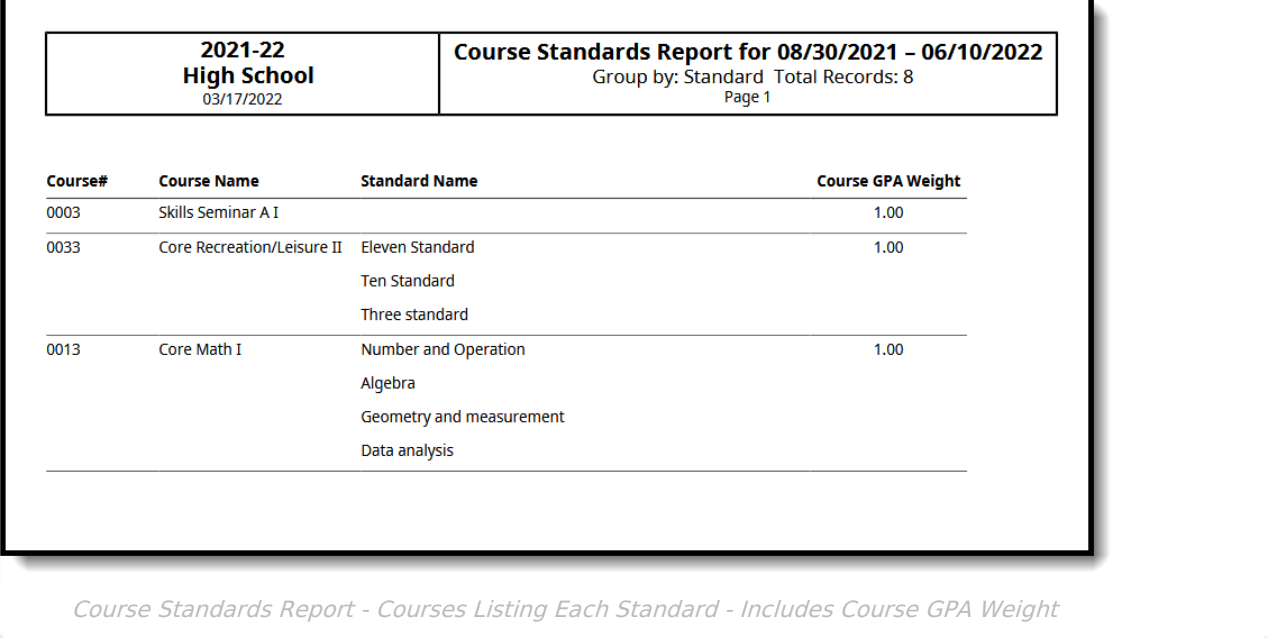

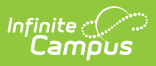

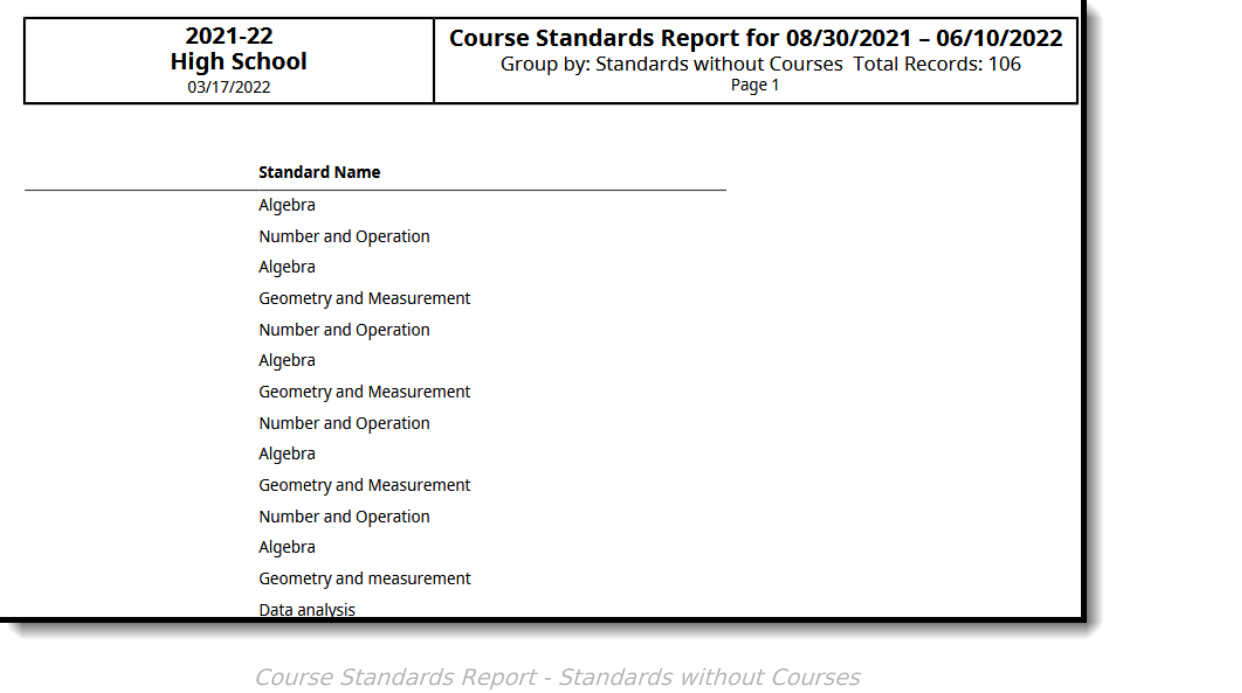

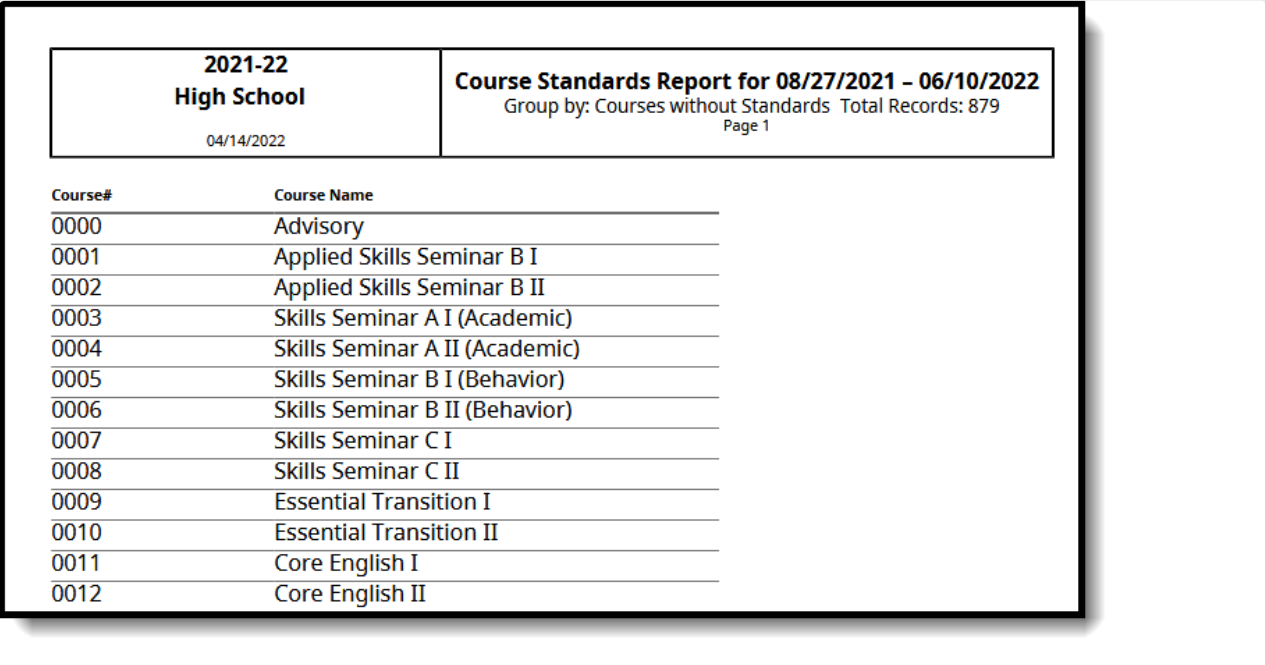

Course Standards Report - Courses without Standards